## **How to fill out the ESL (noncredit) application**

## **NEW & RETURNING STUDENTS**

 **Note**: Please follow **ALL** the steps **down to number 12**. We highly recommend that you contact our staff to verify we have received your application.

- 1. Follow or copy this link: mtsac.edu/noncreditapp
- 2. Go to **"New User Registration"**. It is better to use a computer/laptop. Make sure to use **Chrome**, **Firefox**, or **Safari**. If you use a **cell phone**, it must be in **horizontal position**.

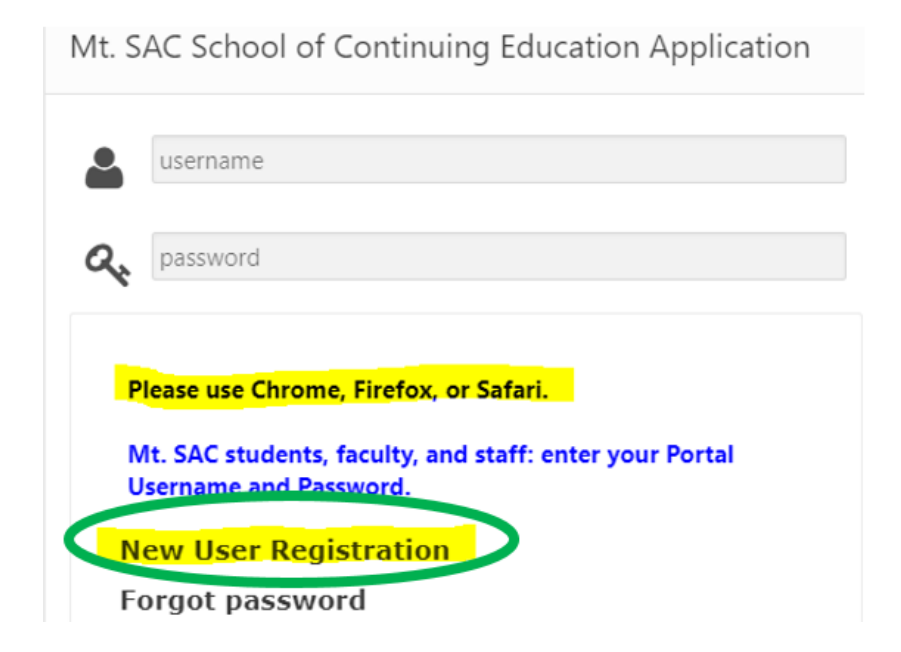

- **name as it appears on your identification**. When you enter your **birthdate**, you must select the year first, then the month, and finally the day. 3. Enter your email and create a password (8 characters and 1 number). **Enter your legal**
- 4. You will receive **a link to verify your email account** before you can continue filling out your application. **Verify your account as soon as possible**. Check your spam/junk folder as well. This email comes from sce@mtsac.edu
- email address and the password you created: mtsac.edu/noncreditapp 5. After you verify your email address, go back to the same link, but this time enter your

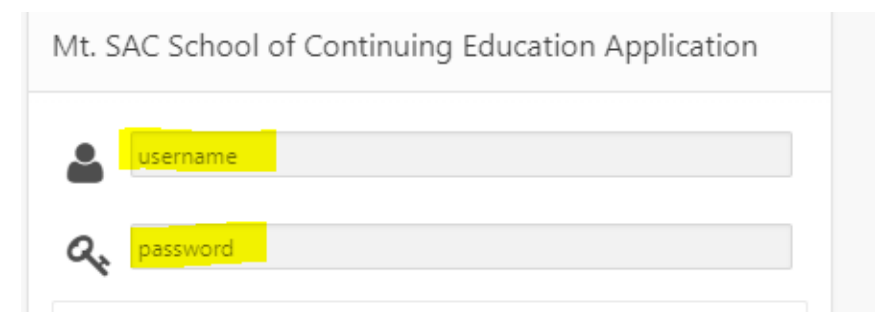

6. Before you click on "**General Application**", we recommend that you write your application number down.

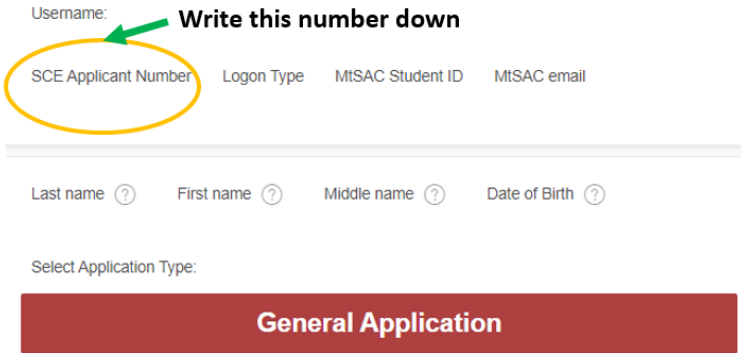

7. Make sure to **answer ALL questions** on each section.

School of Continuing Education Registration Form

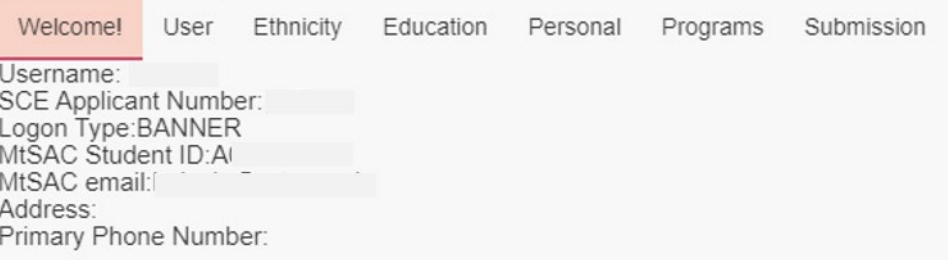

8. When you get to **Programs,** you can **skip directly to ESL by clicking on the ESL tab,** choose **English as a Second Language**, and then click on Submission (last tab):

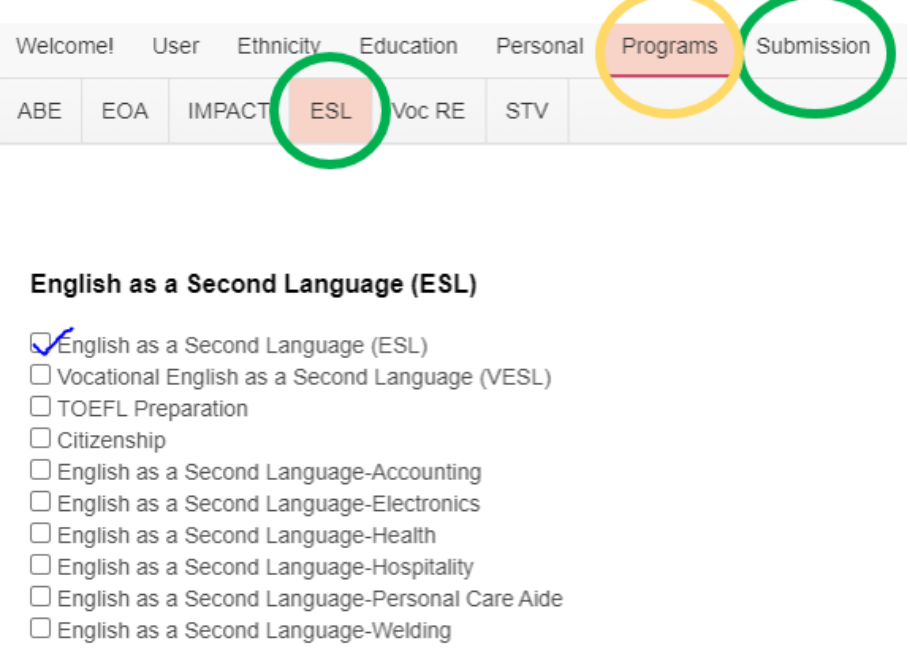

 you what information you are missing, so you have to go back and enter it. Then choose 9. Click on "Save Data". If you did not answer some of the questions, the system will tell a term.

Please save your data before submitting your application.

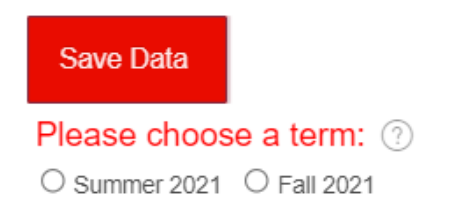

 10. Click on "Request PIN". The PIN will be sent to your **cell phone** and your email account.  **Click on Request PIN only ONE time**.

Please use Chrome, Firefox, or Safari when submitting application.

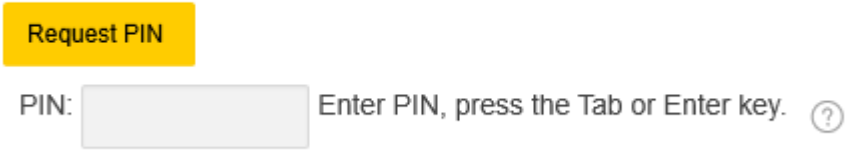

11. After you enter the PIN, you will see a "Submit Application" button.

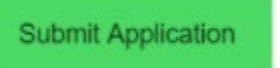

12. If your application was successfully completed, you will see this message:

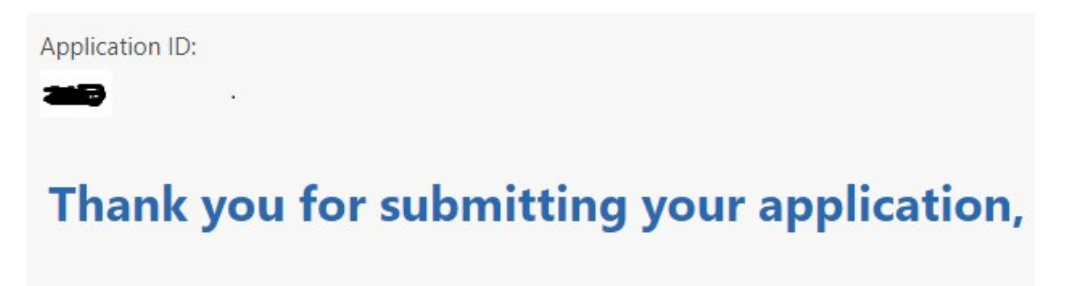

Once again, we recommend that you contact our staff to verify we have received your application. Email: [eslreg@mtsac.edu](mailto:eslreg@mtsac.edu) Phone: 909-274-5235 • Phone/Text: 909-979-1552. ESL Office Hours: Monday to Thursday: 8:00 AM to 6:30 PM. Closed on Fridays in summer.

- **•** Please allow up to **7 business days** for our staff to process your application.
- **New students and students who have not taken classes with us for over 2 years need to come to campus to take a test and complete orientation.**
- **We will contact you to tell you how to access your student account and to give you testing dates and times.**